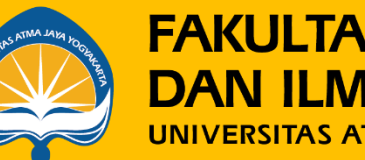

**FAKULTAS ILMU SOSIAL DAN ILMU POLITIK**<br>UNIVERSITAS ATMA JAYA YOGYAKARTA

# KEY IN KRS ONLINE SIMBKM

**Semester Gasal TA 2023/2024**

Fakultas Ilmu Sosial dan Ilmu Politik Universitas Atma Jaya Yogyakarta

## Link terkait

- Key in KRS Online:
	- <https://simbkm.uajy.ac.id/>
- Sistem Informasi Bimbingan Akademik Mahasiswa:
	- <https://siafisip.uajy.ac.id/bimbinganMahasiswa/>
- Tutorial proses KRS Online SIMBKM
	- <https://uajy.info/videoTutorialSIMBKM>

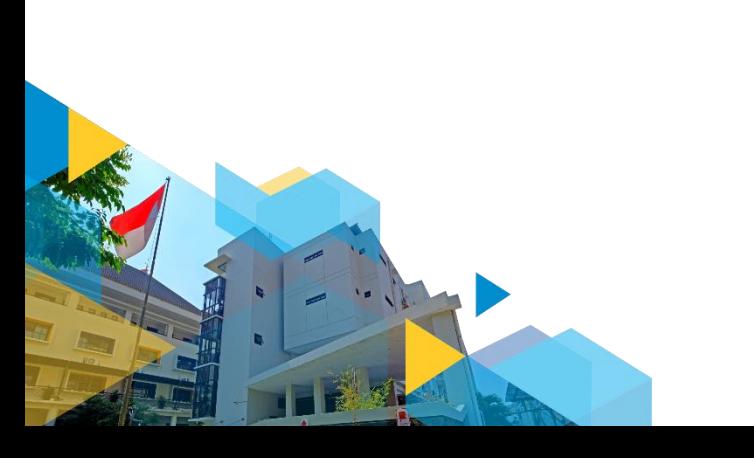

## 3 Jalur Komunikasi

- 1. Call Center KRS via WA text: **0896 1860 9259**
	- Terkait: tidak bisa login, reset password, permohonan dispensasi.
- 2. CP HMPS Prodi Ilmu Komunikasi via WA text: **Renjiro Alvaro 0877 2031 4945**
	- Terkait: penawaran mata kuliah, jadwal, permohonan pembukaan kelas Prodi Ilmu Komunikasi
- 3. CP HMPS Prodi Sosiologi via WA text: **Fanny 0856 9178 4108/ Yustin 0896 5344 7204**
	- Terkait: penawaran mata kuliah, jadwal, permohonan pembukaan kelas Prodi Sosiologi

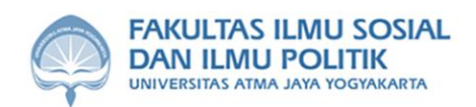

### **PENGUMUMAN**

No: 1048/In/WD.I/U/16 Agustus 2023

### REVISI JADWAL KEY IN KARTU RENCANA STUDI (KRS) ONLINE PROGRAM S1 SEMESTER GASAL TA 2023/2024 **FAKULTAS ILMU SOSIAL DAN ILMU POLITIK**

Berikut kami informasikan revisi jadwal key in KRS online atas Buku Pedoman Akademik S1 TA 2023/2024 FISIP yang sebelumnya dipublikasikan pada 14 Agustus 2023.

### Website untuk KRS online: simbkm.uajy.ac.id

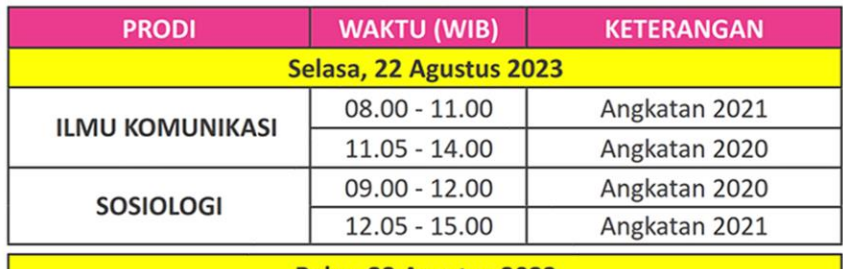

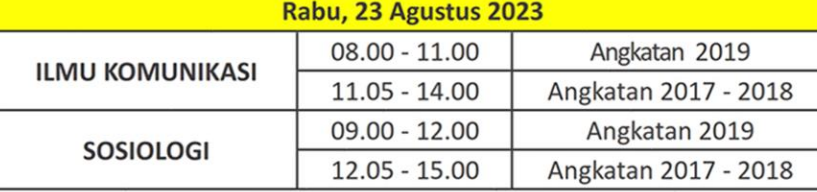

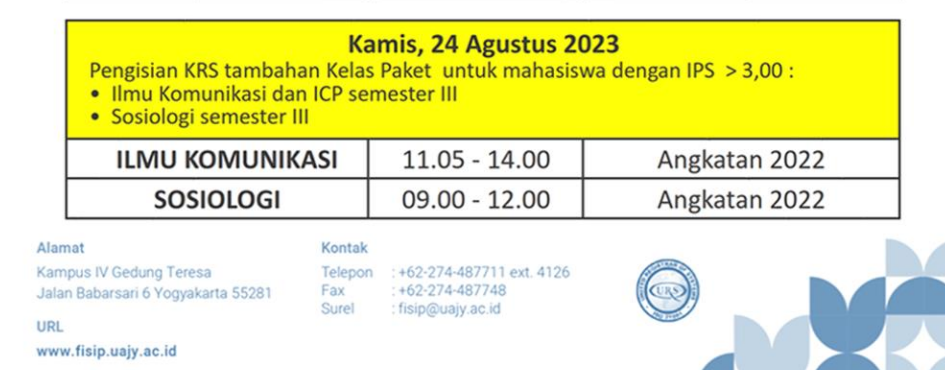

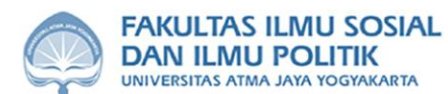

### **PENGUMUMAN**

No.: 1034/In/WD.I/U Hal: KKL, Internship, Skripsi, Tesis

Bersama ini kami informasikan bahwa persiapan semester Gasal T.A. 2023/2024 sudah berjalan pada bulan Agustus 2023. Berkaitan dengan hal tersebut, kami sampaikan informasi berikut:

### **KKL dan Internship**

- 1. Mahasiswa yang telah seminar pada semester Genap T.A. 2022/2023, wajib mengumpulkan laporan pasca seminar yang telah disetujui oleh dosen pembimbing dan penguji ke Sub Bagian Akademik Tata Usaha FISIP melalui email fisip.ujian@uajy.ac.id selambat-lambatnya pada Jumat, 18 Agustus 2023 agar nilai dapat diproses pada semester Genap T.A. 2022/2023.
- 2. Mahasiswa yang tidak mengumpulkan laporan pasca seminar ke Sub Bagian Akademik Tata Usaha FISIP hingga Jumat, 18 Agustus 2023 wajib melakukan key in KRS KKL atau Internship pada semester Gasal T.A. 2023/2024.
- 3. Mahasiswa yang belum seminar maupun yang akan dijadwalkan seminar mulai Senin, 21 Agustus 2023 wajib melakukan key in KRS mata kuliah KKL atau Internship pada semester Gasal T.A. 2023/2024.

### Skripsi dan Tesis

- 1. Mahasiswa yang telah dinyatakan lulus yudisium pada bulan Juli 2023 dan sebelumnya, tidak perlu melakukan registrasi (membayar SPP Tetap) semester Gasal T.A. 2023/2024 dan tidak perlu key in KRS mata kuliah Skripsi atau Tesis.
- 2. Mahasiswa yang akan mendaftar yudisium pada bulan Agustus 2023, wajib melakukan registrasi (membayar SPP Tetap) semester Gasal T.A. 2023/2024 dan wajib key in KRS mata kuliah Skripsi atau Tesis. Mahasiswa tidak perlu membayar SPP Variabel jika dinyatakan lulus yudisium pada bulan Agustus 2023.
- 3. Mahasiswa yang akan mendaftar yudisium mulai bulan September 2023, wajib melakukan registrasi (membayar SPP Tetap) semester Gasal T.A. 2023/2024 dan wajib key in KRS mata kuliah Skripsi atau Tesis. Mahasiswa wajib membayar SPP Variabel.

Demikian informasi kami berikan, untuk diperhatikan dan dijadikan panduan. Atas perhatiannya diucapkan terima kasih.

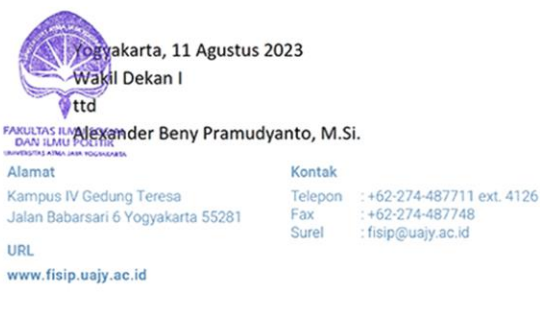

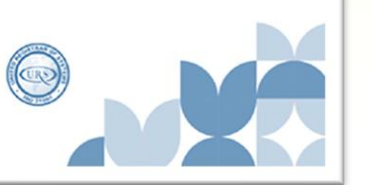

## HAL-HAL YANG PERLU DIPERHATIKAN

- Sebelum Key In KRS
- Saat Key In KRS
- Sesudah Key In KRS

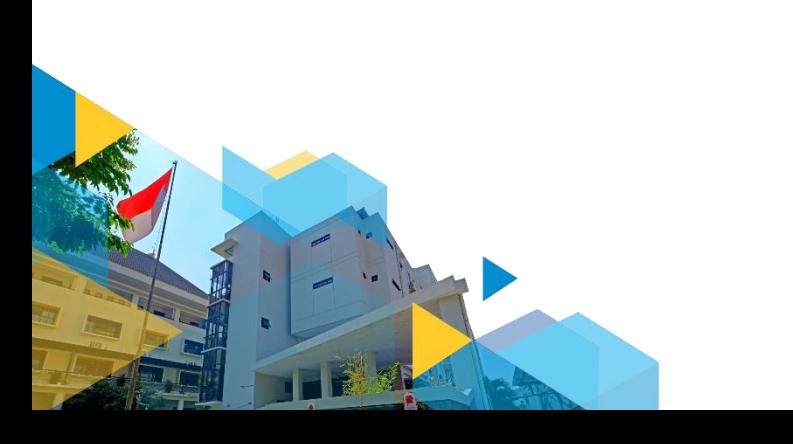

## Sebelum Key In KRS

- 1. Key in KRS hanya untuk mahasiswa yang memasuki semester dengan mata kuliah NONPAKET. Cek alur kurikulum masingmasing Program Studi.
- 2. Pastikan telah menyelesaikan pembayaran SPP Tetap semester yang akan dijalani sesuai jadwal yang telah ditentukan oleh universitas dan statusnya telah "Aktif".
- 3. Pastikan Form Mata Kuliah di SIBAMA statusnya sudah "DISETUJUI" DPA.
- 4. Cek Kembali mata kuliah yang diambil di SIBAMA, pastikan kembali sesuai dengan alur kurikulum.
- 5. Rancang mata kuliah yang telah disetujui di SIBAMA dan opsi kelas. Siapkan rancangan A, B, dan C bila kelas penuh.
- 6. Aturan yang perlu diperhatikan saat key in KRS tanpa perlu melakukan permintaan persetujuan/pengiriman Form ulang kepada DPA :
	- Bila kelas **m.k. pilihan** penuh, mahasiswa dapat mengganti dengan m.k. pilihan yang lain.
	- Bila seluruh **kelas m.k. wajib** penuh, mahasiswa dapat mengajukan permohonan penambahan kuota kelas melalui CP HMPS .
	- **M.k. wajib** yang telah dirancang di SIBAMA tidak boleh diganti dengan m.k. lain, namun boleh dibatalkan/didrop pengambilannya.
- 7. Cermati Tutorial Key In KRS Online menggunakan simbkm.uajy.ac.id

## Saat Pelaksanaan Key In KRS

- 1. Prioritaskan input kelas mata kuliah wajib saat key KRS in sesuai dengan rancangan yang telah disetujui DPA di SIBAMA.
- 2. Bila **seluruh kelas MATA KULIAH WAJIB** yang akan dipilih penuh, mahasiswa dapat mengajukan permohonan penambahan kuota kelas dengan menghubungi melalui text WA CP HMPS masing-masing prodi
	- HMPS Kom **Renjiro Alvaro 0877 2031 4945**
	- HMPS Sos **Fanny 0856 9178 4108/ Yustin 0896 5344 7204**
- 3. Bila permintaan penambahan kuota disetujui Prodi, mahasiswa dapat mengambil kelas terkait.
- 4. Bila kelas **MATA KULIAH PILIHAN penuh**, mahasiswa **dapat mengganti dengan mata kuliah pilihan** lain meskipun berbeda dengan perencanaan di SIBAMA tanpa harus meminta persetujuan ulang dari DPA.

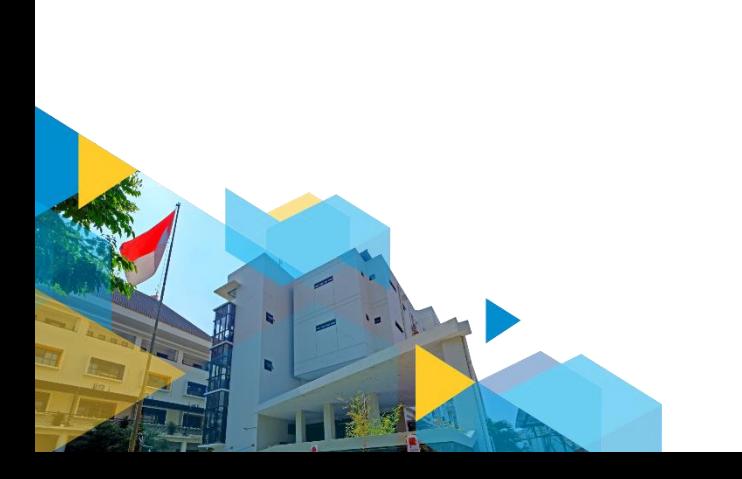

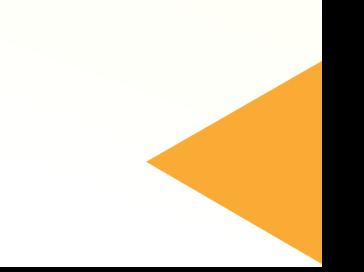

## Setelah Key In KRS

- 1. Bila terdapat perbedaan hasil key in m.k. dengan rancangan di SIBAMA sebelumnya, mahasiswa wajib menuliskan seluruh hasil input KRS kepada DPA melalui fitur "Pesan" di SIBAMA. Sampaikan daftar mata kuliah kepada DPA hasil pengambilan key in KRS.
- 2. Download SBPK secara mandiri dan simpan bukti pengambilan kelas tersebut.
- 3. Bagi yang baru pertama kali key in m.k. KKL, *Internship*, Skripsi, (belum memiliki dosen pembimbing) wajib melakukan key in dosen pembimbing pada hari Jumat, 25 Agustus 2023 (Jadwal dan mekanisme akan diinformasikan lebih lanjut melalui web FISIP maupun media sosial official)
- 4. Website untuk key in Dosen Pembimbing: **https://siafisip.uajy.ac.id/siska/**

## Catatan Akhir…

- 1. Pastikan akses internet lancar dan baik.
- 2. Pastikan jadwal dan ikuti proses sesuai jadwal.
- 3. Catat link yang perlu diakses dan CP terkait bila terjadi kendala.
- 4. Cermati tutorial akses situs terkait.
- 5. Key in KRS ini dapat dilakukan di mana saja selama sesuai jadwal dan menggunakan perangkat yang memiliki akses internet.
- 6. Jalani semua proses sesuai petunjuk dengan baik dan berintegritas.

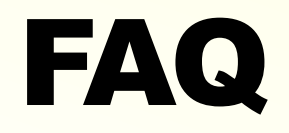

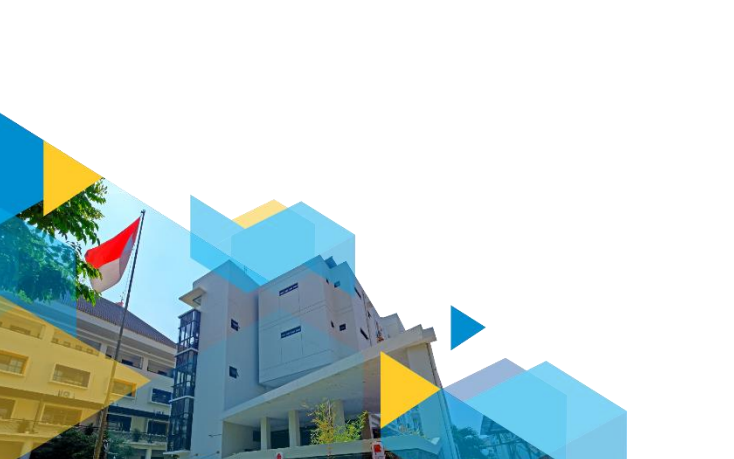

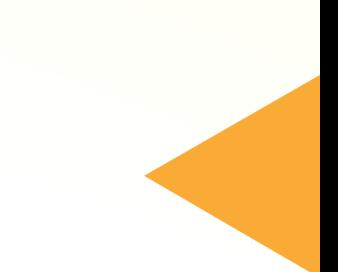

### Mahasiswa semester berapa yang wajib melakukan key in KRS Online?

- Ilmu Komunikasi -> mulai semester 5
- Sosiologi -> mulai semester 4

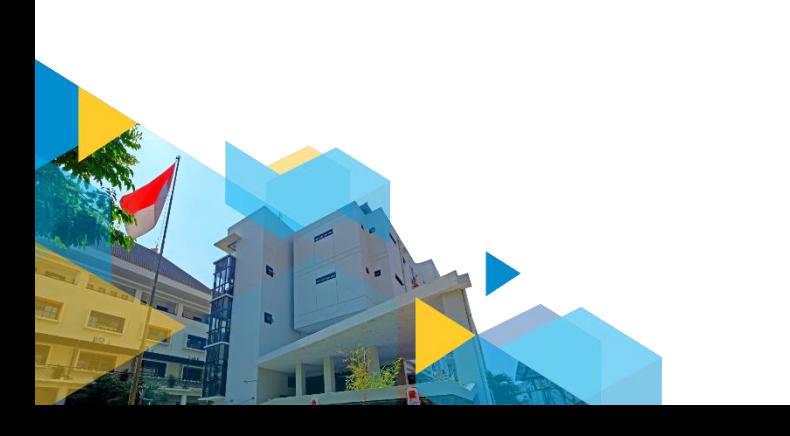

## Kok saya tidak bisa akses https://simbkm.uajy.ac.id/?

Ada beberapa kemungkinan:

- 1. Belum tercatat/memiliki status sebagai mahasiswa aktif.
- 2. Login di luar jadwal yang telah ditentukan di buku pedoman.
- 3. Belum mengirim Form mata kuliah kepada DPA melalui SIBAMA (Sistem Informasi Bimbingan Akademik Mahasiswa yang dapat diakses melalui siafisip.uajy.ac.id)
- 4. Form pengajuan mata kuliah statusnya belum "Disetujui" DPA
- 5. Salah username dan password untuk login.

## Bagaimana solusi pengaktifan status mahasiswa?

- 1. Pastikan telah membayar SPP Tetap semester Gasal T.A. 2023/2024 sesuai jadwal yang ditetapkan universitas.
- 2. Proses pengaktifan membutuhkan waktu hingga 24 jam sejak pembayaran. Konfirmasi ke Kantor Keuangan bila hingga 24 jam status mahasiswa belum aktif.

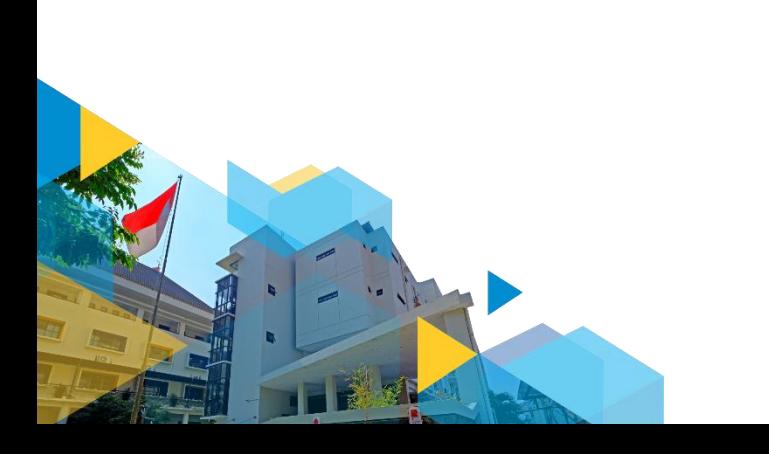

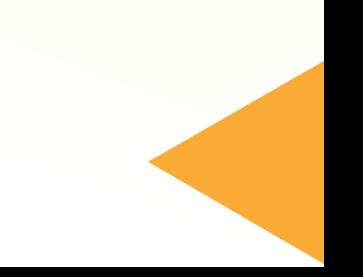

## Bagaimana bila Form yang diajukan belum disetujui DPA?

- 1. Pastikan mahasiswa mengirimkan pengajuan sesuai jadwal bimbingan akademik KRS menggunakan SIBAMA
- 2. Kontak Dosen Pembimbing Akademik

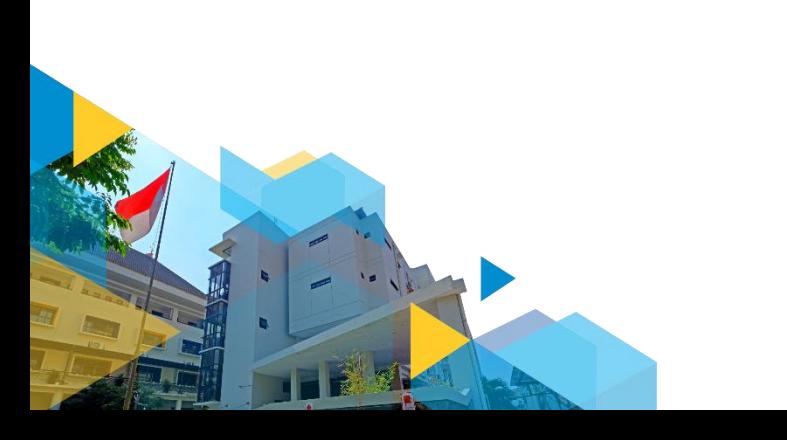

## Kelas m.k. Pilihan yang saya rancang sebelumnya penuh.

- 1. Mahasiswa **dapat langsung mengganti dengan kelas m.k. Pilihan yang lain** tanpa harus mendapat persetujuan dari DPA.
- 2. Mahasiswa membiarkan/membatalkan, tidak mengambil m.k Pilihan pengganti, sehingga jumlah total pengambilan tidak penuh.
- 3. Bila terdapat perbedaan hasil key in m.k. dengan rancangan di SIBAMA sebelumnya, mahasiswa wajib menuliskan seluruh hasil input KRS kepada DPA melalui fitur "Pesan" di SIBAMA. Sampaikan daftar mata kuliah kepada DPA hasil pengambilan key in KRS.

### Kelas m.k. Wajib yang saya rancang sebelumnya penuh.

- 1. Cek kelas lain untuk mata kuliah yang sama.
- 2. Bila masih tersedia, ambil kelas tersebut.
- 3. Bila tidak tersedia, segera kontak CP HMPS masing-masing Prodi untuk mengusulkan penambahan kuota kelas
	- HMPS Kom **Renjiro Alvaro 0877 2031 4945**
	- HMPS Sos **Fanny 0856 9178 4108/ Yustin 0896 5344 7204**

4. Bila kuota kelas dibuka lagi, mahasiswa dapat segera mengambil kelas yang kuotanya telah ditambah.

## Saya tidak jadi mengambil m.k. Wajib seperti yang dirancang di SIBAMA.

- 1. Pembatalan dapat dilakukan dengan tidak menginput m.k. Wajib tersebut.
- 2. Hal ini juga berlaku untuk m.k. Pilihan. Dapat dibatalkan dengan tidak memilih dan menginput m.k. saat key in KRS.

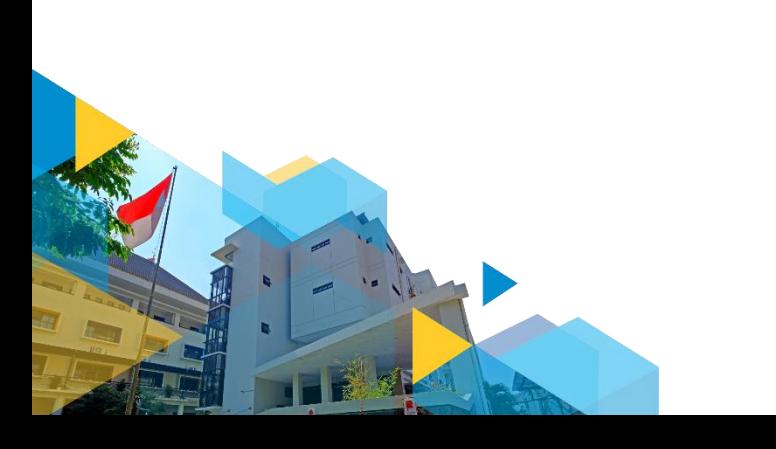

### Selamat key in KRS Semoga lancar  $\left( \bullet \right)$ simbkm.uajy.ac.id

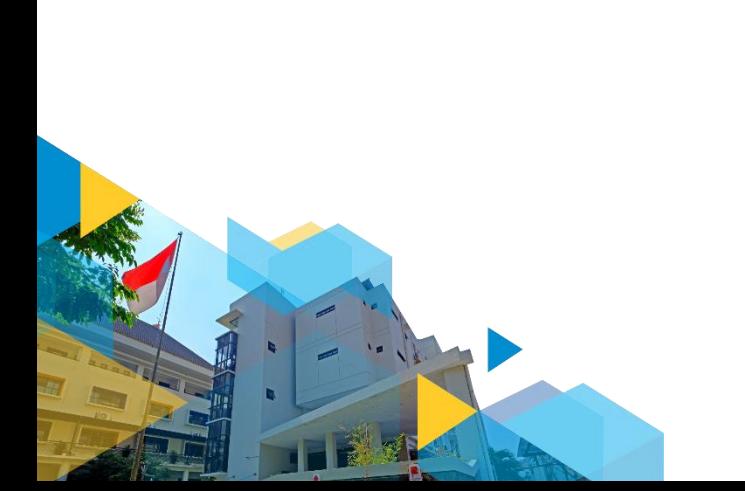